## ACCURATA, MA SOSTENIBILE: SOLUZIONI OPERATIVE PER LA DOCUMENTAZIONE GRAFICA E FOTOGRAFICA DELLO SCAVO SUL SITO DI VIGNALE

### 1. Introduzione

Le riflessioni qui proposte derivano dall'esperienza di coordinamento del progetto "Uomini e Cose a Vignale", che condivido con Enrico Zanini per conto del Dipartimento di Scienze Storiche e Beni Culturali dell'Università di Siena (Zanini, Giorgi 2014) su concessione del Ministero della Cultura. I caratteri del sito, la composizione del gruppo di lavoro e l'integrazione della ricerca in un progetto di archeologia partecipata hanno stimolato una serie di riflessioni sul processo di documentazione, in particolare sulla sostenibilità delle procedure di documentazione grafica e fotografica e sulla ricerca di possibili soluzioni alternative.

È opinione condivisa che la produzione della conoscenza archeologica si concretizzi nel passaggio cruciale della documentazione delle evidenze materiali, che in molti contesti di ricerca "pura" è regolato ancora da norme rigide che si sono consolidate con l'affermazione dell'archeologia stratigrafica di stampo harrisiano. Se da un lato non è in discussione un patrimonio di metodologie condivise che permette di concordare su che cosa vada documentato, dall'altro appare evidente come il tradizionale processo di documentazione debba misurarsi con alcune condizioni attuali che sono oggettivamente diverse da quelle in cui esso si è strutturato: un'idea di cantiere archeologico più complessa che in passato, un uso diffuso della tecnologia, una formazione degli archeologi sensibilmente diversa da quella di quaranta anni fa.

Il moltiplicarsi delle ricerche in ambiti culturali, geografici, sociali ed economici diversi fra loro ha permesso di sviluppare una riflessione sulla concreta applicabilità a qualsiasi contesto archeologico del sistema harrisiano. Nella percezione attuale di una realtà complessa, è infatti impensabile che una stessa procedura possa essere applicata in qualunque contesto ci troviamo a operare. La natura del sito, la tecnologia disponibile, la composizione del gruppo di lavoro, il contesto economico e il tempo a disposizione sono variabili che interferiscono inevitabilmente con un approccio rigidamente normativo, che spesso finisce per assumere il carattere di un "dogma" (Carver 2011, 42-47) che di fatto rallenta il nostro lavoro anziché semplificarlo.

D'altro canto, la "rivoluzione informatica permanente" in cui viviamo si traduce spesso, per i gruppi di ricerca universitari, in una affannosa e per lo più improduttiva ricerca delle risorse economiche necessarie per l'aggiornamento e la manutenzione degli strumenti o per l'acquisto delle licenze software. A questo si lega anche il tema della formazione universitaria, dove, per una serie di ragioni complesse, si sperimenta una crescente difficoltà nell'inserire corsi di contenuto tecnico in un'offerta formativa che deve adattarsi alle richieste di una preparazione sempre più multidisciplinare. Ne consegue che sono sempre meno presenti quegli insegnamenti tecnici che sono stati protagonisti di una stagione oramai conclusa della formazione universitaria in archeologia, in cui gli aspetti tecnico-operativi hanno talvolta prevalso sull'educazione all'analisi e alla sintesi storica. Inoltre, quando presenti, tali corsi sono spesso focalizzati su una tecnologia di ultima generazione, che è disponibile per gli studenti finché rimangono all'interno dell'università, ma che diviene per lo più inattingibile una volta entrati nel mondo del lavoro. Si pone di conseguenza il problema di costruire una serie di abilità più generali che permettano di individuare, scegliere e utilizzare gli strumenti tecnologici economicamente più sostenibili.

Una seconda questione ha a che fare con le caratteristiche proprie degli strumenti che oggi tutti utilizziamo e con gli "effetti collaterali" del loro uso spesso acritico, che li ha fatti diventare una *conditio sine qua non* per la produzione di una documentazione secondo standard condivisibili.

Al momento della loro adozione, le stazioni totali e i programmi di disegno assistito, così come quelli di fotoraddrizzamento, hanno esercitato un forte appeal essenzialmente per tre motivi: la riduzione dei tempi in fase di registrazione, la garanzia di precisione assoluta della rilevazione (Zanini, Costa 2006, 244) e la possibilità di realizzare basi conoscitive più attendibili e versatili rispetto a quelle prodotte manualmente.

Oggi, a tanti anni dall'ingresso di tali strumenti nella quotidianità del nostro lavoro, appare però lecito porci qualche domanda sulla sostenibilità reale di questo sistema: vale la pena impiegare molto tempo per ottenere un prodotto accurato quasi fino al "delirio di precisione"? L'accuratezza produce un reale aumento di conoscenza o migliora la nostra comunicazione? La qualità del prodotto è davvero migliore rispetto a quella che deriva da una procedura più speditiva o uno strumento meno sofisticato? Da qui nasce l'idea di esplorare pragmaticamente altre vie che permettano di conseguire risultati di qualità comparabile, lavorando con strumenti tecnologici a basso costo e con software open-source, di semplice utilizzo e che non richiedano quindi una specifica formazione: un terreno di sperimentazione interessante, perché si tratta di tecnologie che nascono spesso con un processo bottom-up, ispirato a pragmatismo e sostenibilità nel tempo, la cui acquisizione non richiede investimenti importanti e per le quali la formazione all'uso può avvenire in un contesto anche diverso da quello universitario, rappresentato dalle risorse di rete e quindi meno fossilizzato e sempre aggiornato.

### 2. Il contesto della sperimentazione

Il sito archeologico di Vignale presenta una serie di caratteristiche che lo rendono un contesto ideale per lo sviluppo di alcune sperimentazioni. Dal 2004 ad oggi sono stati individuati i resti di un insediamento con una lunga continuità di occupazione dal III secolo a.C. all'XI d.C. e articolato in una villa, due edifici termali, un impianto per la produzione di anfore e laterizi e un'area sepolcrale (Zanini, Giorgi 2014, 2018, 2019). Tutte queste evidenze si presentano in uno stato di conservazione compromesso, per cui sono necessarie molte ore di paziente lavoro di pulizia e di meticolosa analisi di frammenti di stratificazione prima di procedere con la documentazione. Al tempo stesso, però, un sito così grande e articolato propone una grande varietà di problemi legati al rilievo di evidenze archeologiche tra loro molto diverse, costituendosi come un'interessante palestra adatta alle sperimentazioni.

Il sito è inoltre lo scenario di un progetto di archeologia pubblica che si concretizza in una serie di esperienze condivise con la comunità locale (Zanini 2018; Zanini *et al.* 2019; Zanini, Giorgi 2020) e che ci ha spinti a fare alcune scelte che hanno condizionato il nostro modo di lavorare; per rendere lo scavo più comprensibile, abbiamo ritenuto opportuno infatti tenere sempre aperta e visibile un'area molto estesa caratterizzata da un più alto potenziale narrativo (Costa, Ripanti 2013). Anche da questo punto di vista, le attività di pulizia assorbono un tempo non irrilevante nell'economia generale del cantiere. Poiché la nostra è una archeologia condivisa non solo rispetto ai risultati, ma soprattutto nelle sue fasi di elaborazione, abbiamo inoltre bisogno di avere rapidamente a disposizione materiali spendibili nel sistema della comunicazione multimediale (Zanini, Ripanti 2012). In questo contesto il sistema tradizionale di rilievo-stazione totale-AutoCad-GIS si è rivelato per noi insostenibile per tempi di esecuzione, competenze specifiche richieste e difficile spendibilità del prodotto finale in un ambiente comunicativo (blog, canali social).

La strada che stiamo esplorando è quella dell'applicazione estensiva, giorno per giorno, alle attività quotidiane di documentazione e scavo di un processo basato sull'uso di droni a basso costo e di software di fotomodellazione (al momento proprietari, ma disponibili in versione educational, in prospettiva open-source), per produrre in una volta sola i materiali destinati alla documentazione grafica gestita in ambiente GIS e quelli destinati alla comunicazione. Non si tratta evidentemente di soluzioni in sé innovative e non intendiamo proporle come tali, quanto piuttosto intendiamo testarne la sostenibilità nel tempo ed esplorarne i limiti, per capire se possano concretamente bypassare alcuni veri e propri "colli di bottiglia" che le tecnologie hanno creato nella gestione del flusso di lavoro nella documentazione quotidiana dello scavo. L'idea è, per esempio, di evitare l'uso esclusivo di una stazione totale per ogni unità di ricerca, riducendone l'impiego alla sola acquisizione

periodica di punti di riferimento, e assicurandone quindi la condivisione con altri gruppi, ottimizzando i tempi di lavoro di pochi operatori specializzati, tagliando i costi di ammortamento, manutenzione e aggiornamento che divengono sempre meno sostenibili.

I risultati ottenuti fin qui sono incoraggianti, perché il prodotto finale è di accuratezza totalmente comparabile con quella di un rilievo tradizionale e contiene una densità di informazioni, per esempio relativamente alle quote, impensabili con quella procedura e specialmente utili nelle fasi di rielaborazione post-scavo. Una procedura speditiva e di facile apprendimento ottimizza inoltre notevolmente la gestione del cantiere, perché riduce al minimo gli errori dovuti all'inesperienza nell'uso di strumenti complessi come una stazione totale e perché il tempo recuperato può essere più utilmente speso per lo scavo, la formazione degli studenti e le attività di archeologia pubblica.

Come in tutte le procedure, a maggior ragione in quelle in fase sperimentale, non mancano le criticità, ma anche in questo caso un approccio meno dogmatico, più riflessivo e diversificato in base ai problemi concreti da risolvere appare una strada sempre percorribile, come cercheremo di dimostrare nelle pagine seguenti.

E.G.

### 3. Esperienze di uso sistematico della fotomodellazione nella documentazione dello scavo

Le procedure di documentazione grafica in uso sul sito di Vignale fino alla campagna del 2019 prevedevano il rilievo di tutte le Unità Stratigrafiche tramite stazione totale, cui, nel caso delle strutture (fondazioni, muri, pavimenti, etc.), veniva affiancato un rilievo indiretto con fotoraddrizzamento digitale di immagini nadirali, secondo un procedimento testato da molto tempo su altri siti su cui opera lo stesso gruppo di ricerca (Vattimo 2006), con l'uso di un semplice software di raddrizzamento e il successivo inserimento dell'immagine in un CAD.

Questo procedimento, messo a punto in un'altra era informatica, presentava tuttavia evidenti problemi in termini di tempo, forza lavoro necessaria e sicurezza. Nel caso delle fotografie zenitali, infatti, si rendeva necessario ricorrere al lavoro di almeno tre operatori, impiegati per sorreggere un palo telescopico sul quale veniva agganciata la macchina fotografica. L'assenza di un controllo remoto del dispositivo comportava inoltre numerose prove di scatto e non assicurava delle fotografie ottimali, prolungando così i tempi di fermo delle attività di scavo. La necessità di sopperire alla presenza solo saltuaria di operatori esperti nell'uso della stazione totale e del CAD, la durata limitata nel tempo delle campagne di scavo e il conseguente bisogno di velocizzare le procedure di rilievo hanno imposto la sperimentazione di nuove tecniche, tanto per il rilievo grafico che per quello fotografico.

La disponibilità di un drone DJI Spark e la sperimentazione del software di fotomodellazione 3DF Zephyr 5, utilizzato in una prima fase grazie a licenze di prova per studenti e in seguito acquistato, hanno permesso di velocizzare e semplificare le operazioni di rilievo sul campo e documentazione in laboratorio, fino a raggiungere l'obiettivo di farla diventare la procedura standard non solo per il rilievo generale di fine scavo o di parti molto significative dell'area, ma in generale per la documentazione quotidiana di tutte le Unità Stratigrafiche individuate (Korumaz *et al.* 2014).

# 3.1 *La procedura generale*

La prima attività, da eseguire con speciale attenzione giacché determinerà l'accuratezza dei rilievi di un'intera campagna, è il posizionamento di mire numerate di grandi dimensioni che saranno collocate in modo da non essere di intralcio agli archeologi.

Dopo aver rilevato le mire con la stazione totale, si procede con il rilievo fotografico da drone: vengono realizzate una serie di fotografie zenitali con almeno il 50% di sovrapposizione tra un fotogramma e il successivo e alcune fotografie oblique, con un'inclinazione dell'obiettivo di circa 45°, intorno all'area da rilevare, regolando l'altezza del volo in base al dettaglio necessario e in base all'ampiezza dell'area interessata. Le immagini ricavate e le coordinate delle mire vengono poi elaborate con software 3DF Zephyr 5 per creare modelli 3D, ortofoto, sezioni e modelli di elevazione digitale. La procedura messa a punto nel 2019 è stata testata estensivamente nel corso della campagna 2020, quando, in occasione di attività di manutenzione e documentazione, si è proceduto al nuovo rilievo integrale della parte centrale e settentrionale della principale area di scavo, al fine di operare un confronto di qualità e affidabilità del rilievo rispetto a quello già eseguito con procedura tradizionale negli anni scorsi, cogliendo nel contempo l'occasione di sperimentare specifici casi particolari di rilievo a diversi gradi di difficoltà.

# 3.2 *Gli esperimenti*

La sperimentazione si è quindi orientata su tre punti potenzialmente critici: 1) valutazione complessiva, in termini di tempi, costi e accuratezza della nuova procedura rispetto a quella precedentemente in uso per la documentazione di aree relativamente grandi; 2) possibilità di applicare la stessa procedura a una scala di dettaglio molto maggiore con specifiche necessità di accuratezza nel rilievo; 3) possibilità di far interagire queste due scale all'interno di un unico prodotto finale (Doneus *et al.* 2011).

Per quanto riguarda il punto 1, la sperimentazione si è attuata su un'area relativamente vasta (ca. 35×21 m), ripetendo le operazioni in due momenti e con due modalità diverse: nel primo "volo" è stata eseguita una battuta fotografica con il drone alla quota di 4 m, utilizzando le mire "generali" come punti

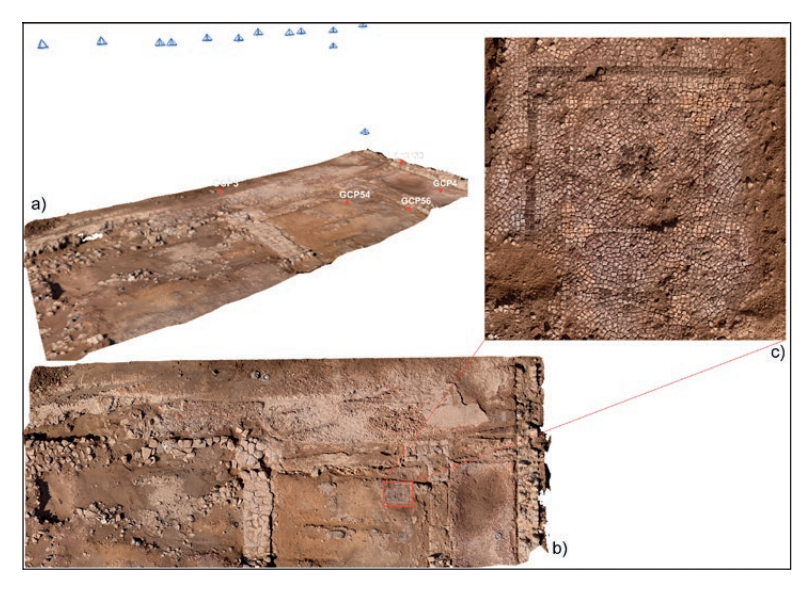

Fig. 1 – a) modello 3D dell'area; b) ortofoto esportato dal modello 3D; c) dettaglio del mosaico.

di controllo a terra; nel secondo, concentrato in un'area più piccola (ca. 19×21 m), limitata da due ambienti della villa romana in corso di scavo (un cortile scoperto e un portico ad esso adiacente), la quota di volo è stata più bassa (dai 2 ai 3 m) e il numero delle mire al suolo è stato ulteriormente incrementato per garantire una migliore copertura dei fotogrammi. Entrambi gli esperimenti hanno avuto esito positivo, giacché il rilievo fotogrammetrico ottenuto ribatte con accuratezza il rilievo tradizionale eseguito negli anni precedenti.

Per quanto riguarda il punto 2, l'esperimento è stato condotto su alcuni lacerti di un mosaico policromo tardoantico, rinvenuti in condizioni molto precarie e il cui rilievo accurato si rendeva necessario in vista del recupero del tessellato stesso per consentire le opportune attività di conservazione. È stato effettuato un volo con drone a bassa quota (3,5 m per le foto di contesto, 1 m per i dettagli del mosaico): in aggiunta alle tre mire del rilievo generale che ricadevano nell'area di ripresa, sono stati posizionati e opportunamente battuti con la stazione totale due ulteriori punti di controllo al suolo e sono stati eseguiti numerosi scatti (19) per compensare il basso numero di punti di riferimento. Anche in questo caso, l'esperimento ha avuto un esito positivo, perché la bassa quota di volo ha permesso la realizzazione di foto di buona definizione e il prodotto finale appare del tutto analogo, in termini di accuratezza, al rilievo a contatto eseguito a scopo di verifica, con la possibilità di restituire posizione, forma e dimensione di ogni singola tessera (Fig. 1).

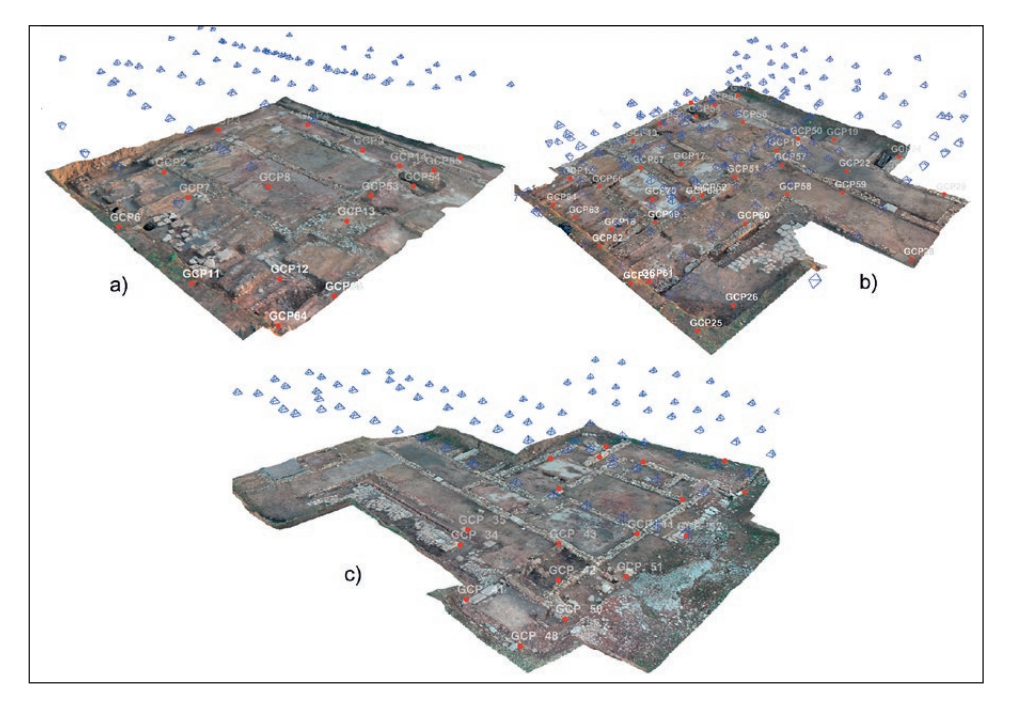

Fig. 2 – Modelli 3D delle aree rilevate in tre momenti diversi: a) Area N; b) Area centrale; c) Area S.

Per quanto riguarda infine il punto 3, l'esperimento è consistito nella riunificazione in un unico prodotto finale di tre rilievi condotti in tempi diversi: il primo relativo alla porzione settentrionale dell'area centrale di scavo, già indagata nel 2016, le cui strutture sono state riscoperte, ripulite e documentate nella campagna del 2020; il secondo relativo alla zona centrale, la cui documentazione fotografica è stata effettuata al termine della campagna del 2020; il terzo relativo all'area più a S, indagata e rilevata nel 2019 (Fig. 2). Per ciascuna di queste aree è stato prodotto un modello tridimensionale autonomo e i tre modelli sono stati quindi uniti in un unico spazio di lavoro grazie al comune sistema di riferimento geografico, apportando manualmente poche correzioni per evitare le imperfezioni causate dalla sovrapposizione di porzioni di scavo indagate in momenti differenti e quindi fotografate in stato di conservazione e pulizia diversi.

Dopo la realizzazione di un'unica mesh è stato possibile realizzare una mesh con texture. Sempre grazie al software 3DF Zephyr, è stata poi elaborata una ortofoto sia per ognuno dei tre settori dello scavo, sia per l'intera area. Oltre a una ortofoto, è stato esportato anche un modello digitale della superficie (DSM) dell'area di scavo, interrogabile tramite lo stesso software

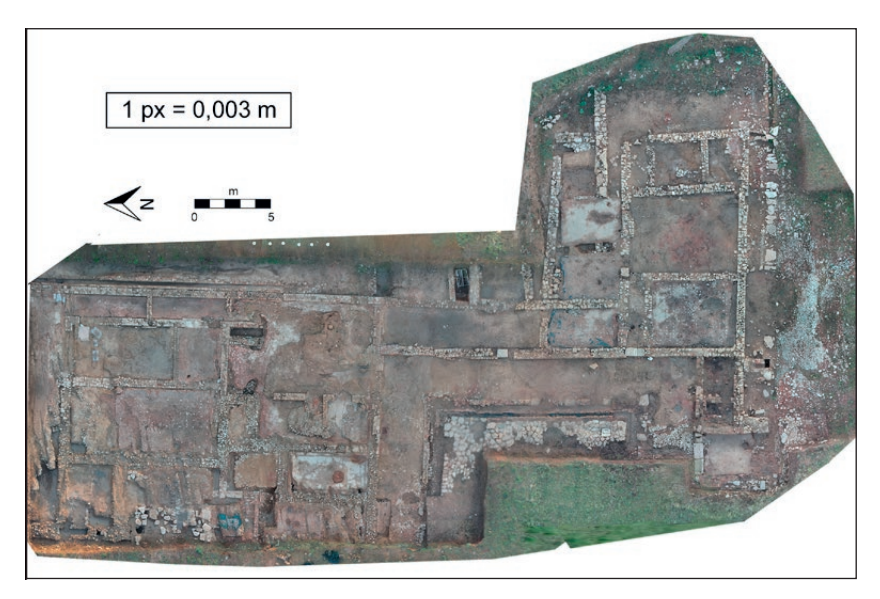

Fig. 3 – Ortofoto generale realizzato dall'unione dei tre differenti rilievi fotogrammetrici.

o importabile all'interno di un GIS. L'unione dei tre modelli ha permesso di avere una visione d'insieme del sito, scavato e ripulito, nella sua interezza: un risultato difficilmente conseguibile in un'unica campagna di indagini, vista la mole di lavoro e di tempo necessaria per intervenire su un'area così vasta (Fig. 3) (Sordini *et al.* 2015).

In sintesi, l'insieme delle sperimentazioni ha confermato che le procedure sopra descritte permettono di realizzare, con strumenti dai costi limitati e in tempi rapidi, modelli tridimensionali dell'oggetto interessato da cui è possibile estrapolare diversi prodotti utili alla documentazione e allo studio del sito (Sfacteria 2016). I risultati di queste procedure dipendono in parte dalla precisione con cui vengono gestite e il loro uso da parte di personale adeguatamente formato comporta certamente incrementi significativi di qualità, ma la loro semplicità operativa le rende ben adatte anche ai tempi e alle modalità di indagine di uno scavo archeologico didattico universitario. L'integrazione di strumenti di non difficile utilizzo, almeno a un livello basilare (stazione totale, drone, software di fotomodellazione), permette di ottenere, per esempio, in un'unica soluzione ortofoto di alta qualità che possono costituire la base per il disegno digitale di strutture, US e porzioni di scavo, DSM facilmente interrogabili e sezioni digitali piuttosto accurate, oltre ad un prodotto efficace per la comunicazione dei contenuti, qual è il modello tridimensionale stesso.

## 4. La fotogrammetria d'archivio nella documentazione archeologica

Questa sperimentazione, condotta nel corso del seminario invernale 2019-2020, è stata innescata da un'impasse procedurale verificatasi nel corso della campagna 2018, quando, per una serie di problemi diversi, la documentazione di due aree di scavo – la parte più settentrionale della principale area di indagine (ambiente 26) e il grande sondaggio aperto in corrispondenza di un impianto termale (sondaggio 37) che sorge isolato a S della stessa area – è risultata insufficiente per mettere in atto la consueta e consolidata procedura di fotoraddrizzamento. Nello specifico, le fotografie nadirali scattate non avevano coperto l'interezza delle aree scavate e solo in un caso sono state predisposte delle mire a terra in posizione corretta.

La necessità di utilizzare comunque le immagini disponibili ha condotto a studiare una modalità per ottenere nuove informazioni dai dati presenti negli archivi fotografici del nostro scavo, utilizzando quindi fotografie prese in momenti diversi, con le evidenze appena pulite e quindi non offuscate dal trascorrere del tempo, per costruire un modello tridimensionale su cui si potessero condurre analisi metriche e computazionali (Katsianis *et al.* 2015; Discamps *et al.* 2016; Bevilacqua *et al.* 2019). Le ricostruzioni tridimensionali sono state realizzate utilizzando il software 3DF Zephyr Aerial 4.0 con licenza di prova per studenti; la fotomodellazione di ciascuna area è stata operata adottando specifici accorgimenti a seconda delle caratteristiche della documentazione disponibile e delle emergenze da ricostruire.

Il sondaggio 37, aperto nel 2017 e ampliato nel corso della campagna 2018 su un'area totale di ca. 170 m2 , ha visto tornare alla luce diversi ambienti conservati al di sotto dei livelli pavimentali, probabilmente appartenenti ad un edificio termale di epoca imperiale romana, successivamente spoliati e riempiti da butti e impianti di attività artigianali (Zanini, Giorgi 2019, 499-502). Le fotografie della campagna 2018, eseguite dal suolo, non avevano inquadrato l'edificio nella sua integrità, ma solo porzioni di ambienti o dettagli. Nella penultima giornata di lavoro era stato possibile riprendere lo scavo con l'ausilio di droni, in quell'occasione pilotati dagli studenti dell'Istituto Tecnico Carducci-Volta-Pacinotti di Piombino, coordinati dal professor Michele Collavitti, nel quadro di una collaborazione interistituzionale di lunga data. Gli scatti, non finalizzati alla modellazione tridimensionale, consistevano in visioni zenitali d'insieme e nel filmato di un passaggio dell'apparecchio con ripresa obliqua a bassa quota sopra il sondaggio. Queste sono rimaste le ultime immagini disponibili per quest'area, che non fu oggetto di manutenzione specifica nel 2019 e che è stata infine reinterrata per motivi conservativi e di sicurezza.

L'esperimento si è avviato con la selezione delle più adatte tra le molte fotografie disponibili (in totale 73 tra generali da terra o da scala, nadirali

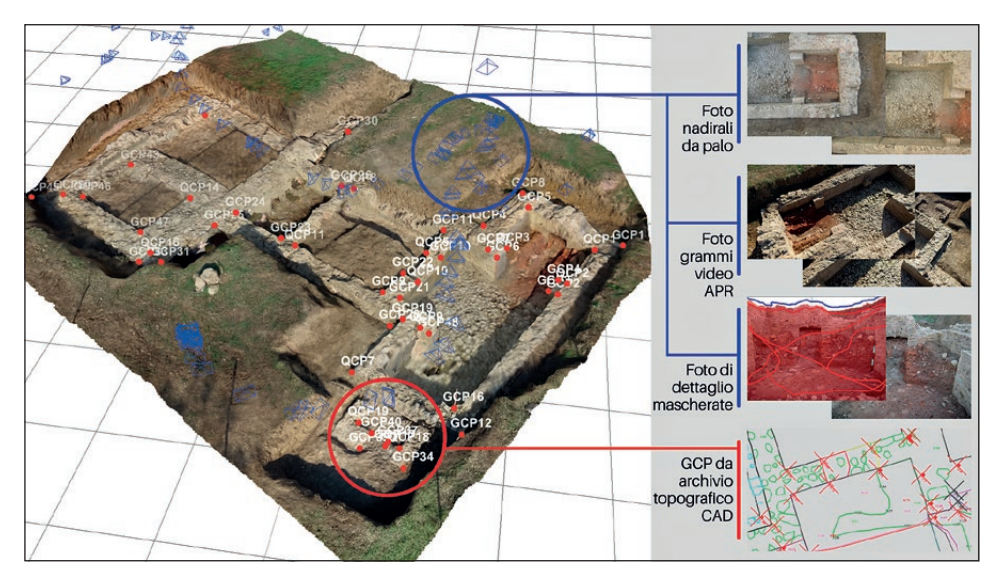

Fig. 4 – Materiale d'archivio impiegato per la fotomodellazione del Sondaggio 37.

da palo telescopico a copertura parziale e di dettaglio) sulla base della loro nitidezza e della sovrapponibilità ad altre della serie, scartando gli inquadramenti ripetitivi e utilizzando, con opportune schermature, anche quelle in cui comparivano particolari indesiderati come attrezzi o porzioni di scavo ancora da ultimare: quest'ultima operazione è stata eseguita utilizzando lo strumento 3DF Masquerade (Wallace 2017).

3DF Zephyr ha consentito di estrarre e integrare nel processo fotogrammetrico 123 fotogrammi dal video girato dal drone (CONDORELLI, RINAUDO, 2018): le immagini sono state calibrate automaticamente; il programma ne ha allineate 147 delle 196 di partenza, incontrando difficoltà soprattutto con scatti di dettaglio che non avevano sufficiente sovrapposizione con gli altri. Nel corso dello scavo non erano state posizionate mire, ma i contorni delle Unità Stratigrafiche e in particolare dei muri erano stati rilevati con stazione totale. Pertanto, per georeferire e scalare metricamente il modello sono stati selezionati dall'archivio topografico 48 punti di vincolo e 20 di controllo, individuabili univocamente negli scatti. Alla fine del processamento, l'errore medio finale risultante, ovvero lo scarto medio tra la posizione nella nuvola sparsa di ogni punto di controllo e le sue coordinate è pari a 0.0614 m (Fig. 4).

L'elaborazione ha risentito di qualche disturbo di rumore, probabilmente dovuto all'impiego di immagini eterogenee. Alcuni dettagli della texture sono chiaramente distinguibili, mentre altre parti sono approssimate. La definizione dipende dall'accuratezza della documentazione fotografica riferita alle diverse

porzioni della struttura. È stata generata una ortofoto utilizzando tutti gli scatti allineati, con dimensione del pixel a terra di 0,006 m. Anche qui, i dettagli inquadrati insufficientemente non sono distinguibili nettamente, mentre altri particolari sono poco nitidi a causa dell'eccessivo rumore di fondo. Una seconda ortofoto generata con i soli scatti ravvicinati del drone è sicuramente più nitida, ma intere aree non risultano caratterizzate.

Alcuni accorgimenti potrebbero migliorare il risultato del processo fotogrammetrico: dove possibile, potrebbero essere utilizzate serie di scatti omogenee per device in uso, illuminazione e soggetto ripreso; porzioni limitate di scavo potrebbero essere modellate separatamente; inoltre, i punti di controllo potrebbero essere ridotti a quelli individuabili con maggior precisione sulle fotografie.

L'ambiente 26 è stato scavato tra 2017 e 2018 in due parti distinte e con procedure di documentazione non sufficientemente omogenee, anche in ragione della diversa qualità dei resti conservati: più cospicui nella porzione meridionale (lacerti di mosaico e di *opus sectile*, purtroppo fortemente danneggiati dalle arature), più modesti nella parte settentrionale. Dopo una selezione preliminare, le fotografie disponibili per questo grande ambiente sono state raggruppate in quattro dataset*,* in base alla data di scatto e all'area inquadrata, per procedere ad altrettante fotomodellazioni.

Il processo fotogrammetrico dell'area indagata nel 2017 ha impiegato dati d'archivio acquisiti per il fotoraddrizzamento, ovvero 7 fotografie zenitali, 3 di dettagli di brandelli di mosaico e 16 mire come punti di controllo. Il modello 3D e l'ortofoto risultanti sono precisi e nitidi, anche se il primo presenta qualche difetto nella restituzione delle parti sviluppate in altezza a causa dell'inquadratura zenitale. Una sepoltura è l'unica evidenza della campagna 2018 per cui sono disponibili numerose fotografie, zenitali e oblique, e il rilievo di sei mire per il fotoraddrizzamento. La ricchezza dei dati di partenza ha prodotto un'elaborazione fotogrammetrica ben definita. Le riprese da drone, anche in questo caso non effettuate direttamente dall'équipe archeologica, hanno una copertura sufficiente solo da alta quota: si è tentata ugualmente la modellazione di 32 immagini, in parte fotografie, in parte fotogrammi di video, ma i prodotti ottenuti hanno bassa risoluzione e scarsa precisione, a causa della difficoltà di individuare univocamente punti di controllo dalle coordinate note sui margini delle Unità Stratigrafiche. Un'ulteriore modellazione ha impiegato undici fotografie ravvicinate, nadirali e oblique. Anche in questo caso, il prodotto è risultato nitido, ma poco preciso, a causa della difficile individuazione dei punti di controllo (Fig. 5).

Da una valutazione complessiva dei risultati delle diverse sperimentazioni condotte si può concludere che le modellazioni tridimensionali realizzate su fotografie d'archivio risentono ovviamente della parzialità e disomogeneità del dataset e non possono quindi raggiungere definizione, nitidezza o precisione di scala paragonabile a quelle effettuate secondo procedure controllate. La

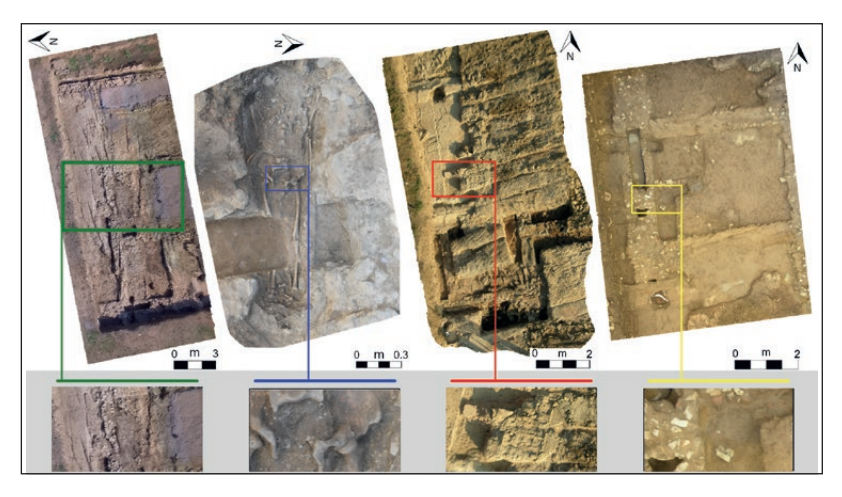

Fig. 5 – Ortofoto dell'Ambiente 26 con ingrandimento al 100%. Da sinistra a destra, area indagata nel 2017, sepoltura, dati APR, fotografie varie.

ricostruzione tridimensionale è risultata più accurata laddove le immagini erano sovrapponibili, scattate da diverse angolazioni, e singole inquadrature non erano replicate. I disturbi da rumore sono stati contenuti selezionando fotografie scattate in condizioni di luce e pulizia dello scavo omogenee (WALLACE 2017).

Impiegando un dataset di rilievo comunque finalizzato al fotoraddrizzamento, ancorché pensato ed eseguito secondo metodi tradizionali, la fotomodellazione è risultata più fluida e precisa, grazie alla presenza di fotogrammi sovrapposti e di punti di controllo individuabili univocamente sulle mire. In questo senso, la procedura sperimentata ha dimostrato come sia possibile elaborare tramite fotomodellazione archivi di documentazione di scavi che hanno impiegato il fotoraddrizzamento per il rilievo delle evidenze, ottenendo modelli tridimensionali di qualità accettabile (ZANINI *et al.* 2006; Hugget 2018).

Le sperimentazioni hanno restituito ortofotopiani delle aree di scavo sufficientemente definiti per il disegno vettoriale delle evidenze. Anche l'errore di calibrazione dei modelli da cui sono stati prodotti risulta del tutto accettabile rispetto alla scala a cui la documentazione grafica di Vignale viene elaborata e rappresentata. Una volta inseriti in ambiente GIS, i fotopiani hanno consentito di migliorare il dettaglio e la caratterizzazione dei disegni digitali dello scavo, rappresentando chiaramente le relazioni stratigrafiche e funzionali tra le evidenze. In questo senso, la procedura ha permesso di rivedere a posteriori la documentazione grafica, migliorandone sia la precisione, sia l'aspetto interpretativo. Infatti, la caratterizzazione del disegno archeologico consente di rappresentare la conoscenza che gli scavatori acquisiscono di un'area (Fig. 6) (Taylor *et al.* 2018; Bianconi, Filippucci 2019).

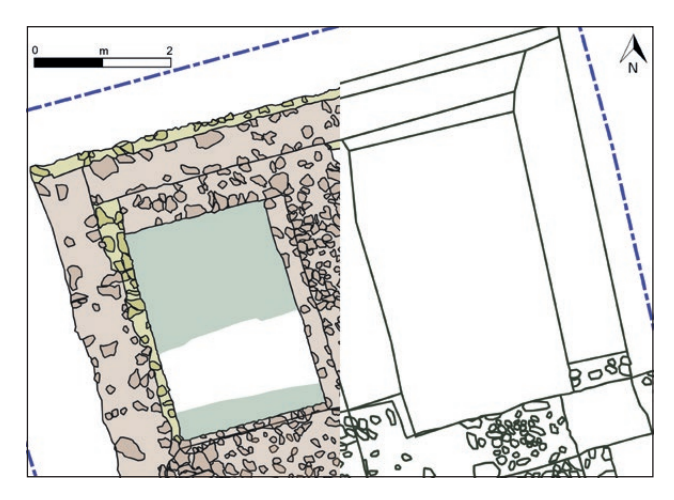

Fig. 6 – Sondaggio 37, disegno vettoriale delle evidenze basato su rilievo con stazione totale (destra) e su ortofoto (sinistra).

I casi studio proposti evidenziano come la fotomodellazione di uno scavo archeologico può integrare con un sufficiente livello di efficacia anche dati multimediali acquisiti per altri scopi. I modelli tridimensionali ottenuti al termine della procedura aprono nuove possibilità di effettuare ricerche ed elaborazioni in contesti scavati nel passato e ora ricoperti o danneggiati: i modelli infatti potrebbero essere uniti in un unico spazio virtuale, come è stato fatto per i dati delle campagne 2019 e 2020, giustapponendo strutture scavate in diversi momenti con strutture rilevate tridimensionalmente nel corso di nuove campagne per avere una visione d'insieme (Katsianis *et al.* 2021). J.S.

## 5. Un fotopiano… fatto a mano

La realizzazione di una ortofoto di un grande mosaico pavimentale di epoca tardoantica (ca. 9×3 m) rinvenuto sul sito di Vignale ha richiesto l'utilizzo di tecniche differenti da quelle più comuni nella realizzazione di rilievi architettonici e archeologici. In attesa di poter allestire una copertura stabile che consentirà l'avvio del restauro del manufatto e delle connesse operazioni di documentazione analitica ci si è cimentati nel comporre un fotopiano provvisorio che rispondesse alle esigenze di studio del mosaico e a quelle di comunicazione proprie del progetto di archeologia pubblica e condivisa "Uomini e Cose a Vignale" (Zanini 2018; Zanini, Giorgi 2018), basandosi sull'ampia documentazione fotografica prodotta nel corso di tre campagne (2014, 2015, 2016).

Le immagini in questione testimoniano bene le varie fasi del lavoro archeologico fin qui condotto sul mosaico (rinvenimento, pulizia e consolidamento preliminare), ma la loro qualità è necessariamente eterogenea, com'è proprio di fotografie non realizzate per una futura restituzione ad alta definizione, ma destinate invece alla necessaria documentazione degli interventi compiuti e allo studio iconografico. Le immagini disponibili sono principalmente di due tipi: quelle prodotte con una fotocamera Nikon D3300 con obiettivo 18-55 mm, f3.5-5.6, scattate da altezza uomo o con l'ausilio di una scala, e quelle ottenute con una Nikon Coolpix 8400, una fotocamera compatta piuttosto datata, ma funzionale all'esecuzione di riprese nadirali, applicata alla sommità di un'asta telescopica della lunghezza di ca. 7 m per mezzo di una testa snodata a sfera.

L'idea di compiere una sperimentazione estemporanea a partire da materiale così eterogeneo è nata per rispondere a necessità diverse. Per un insieme di ragioni, il mosaico di Vignale è stato reinterrato al termine della campagna 2017 e non se ne prevede una nuova accessibilità diretta in tempi brevi: nel frattempo, però, era necessario disporre di un'immagine ad alta risoluzione per poter studiare un manufatto che pone molte questioni di iconografia, tecnica esecutiva e complessità stratigrafica. Per i diversi fini comunicativi che sono poi specifici di un progetto come quello di Vignale, era altresì necessario disporre di un prodotto che non fosse solo sufficientemente corretto in termini metrici, ma che fosse anche gradevole nella sua percezione complessiva. Questa considerazione ha indotto a valutare come accettabile un compromesso che sacrificasse consapevolmente l'assoluta correttezza metrica e l'aderenza alle reali proporzioni in virtù di una maggiore leggibilità del prodotto finale (MONTI, MAINO 2018, 67). Per questo motivo alcune zone non sono state raddrizzate in fase di correzione della distorsione, in modo da mantenere accettabile la nitidezza dei dettagli marginali spesso ripresi solo in inquadrature generali. Queste discrepanze nel complesso sono impercettibili ad una semplice osservazione, grazie anche all'alto livello di omogeneità complessiva ottenuta con le correzioni finali.

Un'approfondita valutazione del materiale fotografico a disposizione ha evidenziato l'impossibilità di procedere all'utilizzo di software di ricostruzione grafica e modellazione 3D, secondo le procedure sopra discusse. Programmi di fotogrammetria come Agisoft PhotoScan e 3DF Zephyr richiedono una elevata quantità di foto e un procedimento di ripresa standardizzato. Software di questo tipo scompongono l'immagine prima per generare una nuvola di punti e poi per generare una texture che riempie l'oggetto 3D; tale procedimento comporta una sensibile perdita di nitidezza. Nel nostro caso, nonostante il materiale fotografico raccolto fosse teoricamente sufficiente alla realizzazione di un fotopiano, agli effetti pratici la copertura del tappeto musivo non si è rivelata abbastanza omogenea, perché le riprese, dettate essenzialmente da esigenze di studio e conservazione, si erano concentrate sui dettagli più importanti da un punto di vista iconografico e/o sulle parti in stato più critico.

Il primo tentativo di realizzazione di un fotopiano con procedura standard ha prodotto un'immagine a bassa risoluzione che rendeva poco apprezzabile il mosaico su grande scala. Questa prima ricostruzione, seppur carente da un punto di vista estetico, conserva però la correttezza metrica propria dei software utilizzati e questo ha permesso di immaginarla come una "base di appoggio" per il lavoro successivo. Sull'ortofoto ottenuta sono state infatti progressivamente aggiunte manualmente le singole foto di dettaglio, utilizzandola come guida per il raddrizzamento delle altre immagini: le stesse foto sfruttate per la prima ricostruzione auto-generata sono state riposizionate sul fotopiano per poi essere corrette manualmente (Fig. 7).

Il software utilizzato in questa fase è stato Adobe Photoshop: il documento .psd originale è stato impostato su 12.000×5000 pixel, a 300 dpi. Queste generose dimensioni sono state adottate per rendere il documento adatto a una stampa in grande formato (100×40 cm). I passi successivi sono consistiti in un vero e proprio collage delle migliori immagini in nostro possesso, inserite tutte con la medesima procedura. Il primo problema da affrontare è stato rappresentato dalla correzione della distorsione causata dagli obiettivi, senza ricorrere a software per il raddrizzamento automatico che per loro natura sono particolarmente inadatti a restituire immagini con particolari molto piccoli, com'è appunto il caso di un mosaico e del suo fitto reticolo di tessere.

Procedendo empiricamente per tentativi ed errori è stato individuato un metodo che ha dato risultati soddisfacenti. Per prima cosa ogni immagine è stata corretta attraverso una funzione di Lightroom per attenuare la distorsione propria di ogni immagine in base all'obiettivo utilizzato (Verhoeven *et al.* 2013). Laddove la distorsione era ancora percepibile un secondo raddrizzamento è stato effettuato su Photoshop avvalendosi dello strumento di trasformazione manuale "Altera". Con questa procedura, sono state per prime posizionate sulla base generale fotoraddrizzata automaticamente tre foto a media scala, in ciascuna delle quali compariva per intero uno dei tre riquadri in cui è articolato il mosaico. L'operazione è stata notevolmente facilitata dalla presenza nel tappeto musivo di cornici di contorno, che hanno guidato la correzione delle diverse distorsioni presenti in ciascuna immagine.

Una strategia analoga è risultata poco o nulla applicabile al set successivo di foto, quelle a maggior dettaglio, in pochissime delle quali si registra la presenza di linee rette utilizzabili come riferimento. In questo caso si è proceduto con gli altri strumenti di trasformazione presenti in Photoshop ("Trasformazione Libera", "Alterazione Prospettica" e "Alterazione Marionetta" per citare i più utilizzati). Questa procedura ha permesso di adattare ogni nuova immagine di dettaglio allo sfondo, in modo da ottenere la migliore sovrapposizione possibile tra le diverse foto utilizzate. Nello specifico,

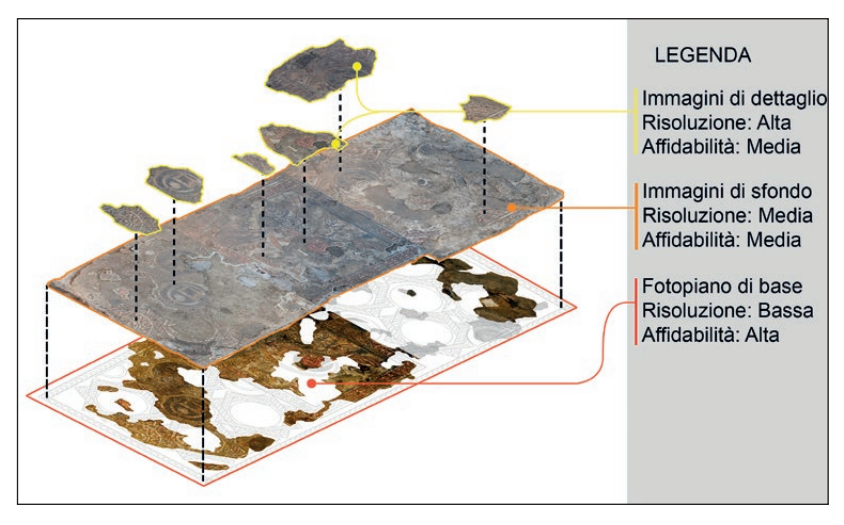

Fig. 7 – Scomposizione in visuale isometrica dei livelli di lavoro sovrapposti.

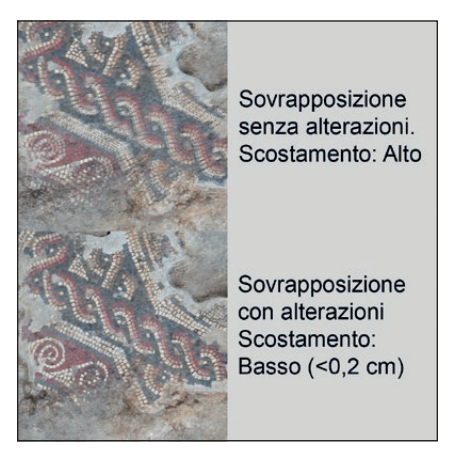

Fig. 8 – Confronto e verifica dello scostamento dei livelli sovrapposti (opacità 50%) prima e dopo l'applicazione delle correzioni.

attraverso l'Alterazione Marionetta è stato possibile limitare le modifiche a porzioni minime delle immagini, applicando le correzioni in maniera puntuale qualora necessarie (Fig. 8).

Laddove la sovrapposizione di immagini comprende più foto, queste sono state posizionate in primo piano in base al risultato migliore ottenuto,

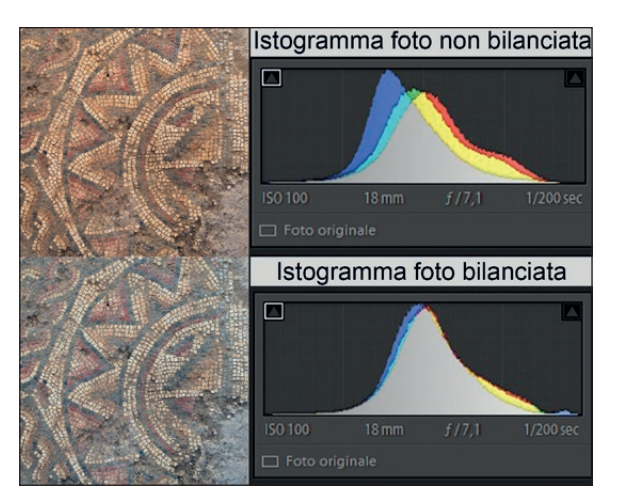

Fig. 9 – Confronto del bilanciamento tra "come scattato" e dopo la correzione.

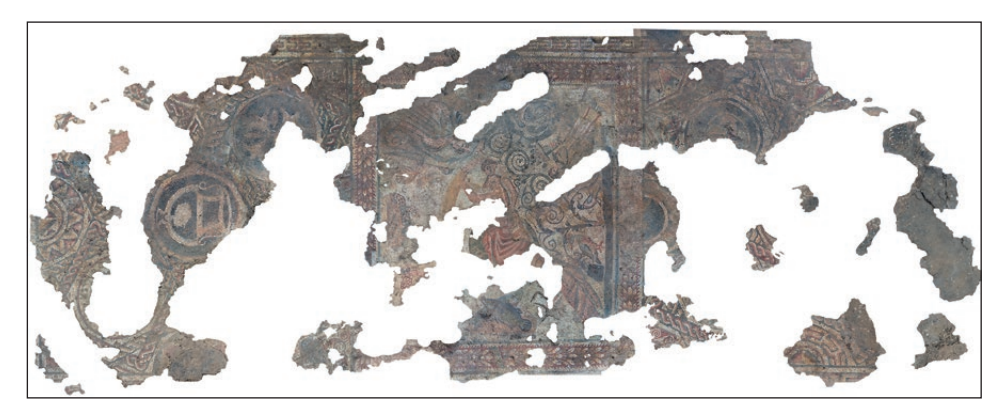

Fig. 10 – Risultato finale dell'elaborazione.

in alternativa è stato sufficiente utilizzare lo strumento gomma cancellando le parti indesiderate. Quest'ultimo procedimento ha richiesto la trasformazione delle foto in raster, il che rende irreversibili le correzioni applicate in precedenza; pertanto è stato necessario assicurarsi di aver terminato nel modo migliore il lavoro a monte su tutte le foto.

Una caratteristica evidente delle varie immagini è la disomogeneità di esposizione, contrasto, bilanciamento del bianco, etc., dovuta all'eterogeneità delle condizioni di luce al momento della ripresa e alle diverse fotocamere utilizzate. Per rendere meno visibile tale disomogeneità, dopo il completamento

delle operazioni di collage, il file originale di ogni foto è stato processato in Adobe Lightroom secondo uno standard comune (Fig. 9). Questa è sicuramente la parte più arbitraria di tutta l'operazione poiché basata sulla soggettività di chi realizza la correzione e non di una colorimetria oggettiva. Per garantire un risultato più fededegno, la correzione è stata svolta attraverso un monitor Dell U2410 con profilo colore sRGB al 102% e AdobeRGB 96% capace di restituire fedelmente al meglio la firma colore della macchina fotografica utilizzata. La modifica si è basata principalmente sull'osservazione delle curve dell'istogramma di Adobe Lightroom in modo da attestare ogni immagine sulla medesima curva. Completata questa prima correzione colore, i nuovi file modificati sono stati importati nel progetto in Adobe Photoshop, in modo da sostituire le foto non modificate.

L'ultimo passaggio è stato svolto ancora in Adobe Lightroom. Il file è stato esportato a massima risoluzione e ripassato attraverso il programma di correzione come un'unica grande immagine; in tal modo è stato possibile appianare i contrasti ancora evidenti tra le varie aree e garantire maggior profondità e leggibilità. Un valido alleato è stato lo strumento Pennello di regolazione che ha permesso di correggere in maniera selettiva e puntuale le zone che presentavano una forte discromia. Alla fine del processo, l'immagine è risultata piuttosto omogenea per tutta la sua estensione. Sulla immagine riunificata e corretta con le procedure fin qui descritte è stato quindi possibile mappare le aree in cui il mosaico non si è conservato, creando così un livello riempito con un colore neutro che può essere cambiato a seconda dell'utilizzo finale dell'immagine (Nencini, Maino 2011, 703).

L'ultima operazione riguarda il ritaglio e l'esportazione del file. La dimensione di 12.000×5000 pixel impostata come spazio di lavoro è stata modificata in 11.811×4724 pixel per la stampa in grande formato per corrispondere alle misure esatte di 100×40 cm a 300 dpi (Fig. 10).

 $N.I.$ 

Elisabetta Giorgi, Luca Luppino, Nicola Lapacciana, Jacopo Scoz Dipartimento di Scienze Storiche e Beni Culturali Università degli Studi di Siena [giorgi.elisabetta@gmail.com](mailto:giorgi.elisabetta@gmail.com), [lucalupp@gmail.com,](mailto:lucalupp@gmail.com) [nico.lapacciana@gmail.com](mailto:nico.lapacciana@gmail.com) [scoz.jacopo@gmail.com](mailto:scoz.jacopo@gmail.com)

### BIBLIOGRAFIA

Bevilacqua M., Caroti G., Piemonte A., Ulivieri D. 2019, *Reconstruction of lost architectural volumes by integration of photogrammetry from archive imagery with 3-D models of the status quo*, «International Archives of the Photogrammetry, Remote Sensing & Spatial Information Sciences», XLII-2/W9, 119-125.

Bianconi F., Filippucci M. 2019, *La fotomodellazione per il rilievo archeologico*, «Archeologia e Calcolatori», 30, 205-228 [\(https://doi.org/10.19282/ac.30.2019.13\)](https://doi.org/10.19282/ac.30.2019.13).

- Carver M.O.H. 2011, *Making Archaeology Happen: Design Versus Dogma*, London, Routledge.
- Condorelli F., Rinaudo F. 2018, *Cultural heritage reconstruction from historical photographs and videos*, «ISPRS - International Archives of the Photogrammetry, Remote Sensing and Spatial Information Sciences», 42-2, 259-265.
- Costa S., Ripanti F. 2013, *Excava(c)tion in Vignale. Archaeology o[n stage, archaeology on the](https://doi.org/10.23914/ap.v3i0.31) web*, «AP: Online Journal in Public Archaeology», 3, 97-109 (https://doi.org/10.23914/ [ap.v3i0.31](https://doi.org/10.23914/ap.v3i0.31)).
- DISCAMPS E., MUTH X., GRAVINA B., LACRAMPE-CUYAUBÈRE F., CHADELLE J.-P., FAIVRE J.-P., MAUREILLE B. 2016, Photogrammetry as a tool for integrating archival data in archaeological fieldwork: Examples from the Middle Palaeolithic sites of Combe-Grenal, Le *Moustier, and Regourdou*, «Journal of Archaeological Science: Reports», 8, 268-276.
- Doneus M., Verhoeven G., Fera M., Briese Ch., Kucera M., Neubauer W. 2011, *From deposit to point cloud – A study of low-cost computer vision approaches for the straightforward documentation of archaeological excavations*, «Geoinformatics FCE CTU», 6, 81-88.
- Huggett J. 2018, *Reuse remix recycle: Repurposing archaeological digital data*, «Advances in Archaeological Practice», 6, 93-104.
- KATSIANIS M., KOTSAKIS K., STEFANOU F. 2021, *Reconfiguring the 3D excavation archive.* Technological shift and data remix in the archaeological project of Paliambela Kolindros, *Greece*, «Journal of Archaeological Science: Reports», 36 [\(https://doi.org/10.1016/j.](https://doi.org/10.1016/j.jasrep.2021.102857) [jasrep.2021.102857](https://doi.org/10.1016/j.jasrep.2021.102857)).
- KATSIANIS M., TSIPIDIS S., KALISPERAKIS I. 2015, *Enhancing excavation archives using 3D spatial technologies*, in C. Papadopoulos, E. Paliou, A. Chrysanthi, E. Kotoula, A. SARRIS (eds.), *Archaeological Research in the Digital Age.* 1<sup>st</sup> Conference on Computer *Applications and Quantitative Methods in Archaeology Greek Chapter - CAA-GR (Rethymno, Crete, 2014)*, Rethymno, IMS-FORTH, 46-54.
- Korumaz A.G., Korumaz M., Tucci G., Bonora V., Niemeier W., Riedl B. 2014, *UAV systems for documentation of cultural heritage,* in *Proceedings of the 1st International Congress ICONARCH "Architecture and Technology" (Konya, Turkey, 2012)*, Konia, Selçuk University Department of Architecture & Selcuklu Municipality of Konia, 419-430.
- Monti M., Maino G. 2018, *Non-metric digital reconstruction of Roman mosaics excavated in the city of Ravenna (Italy)*, «Virtual Archaeology Review», 9, 66-75.
- Nencini E., Maino G. 2011, *From the physical restoration for preserving to the virtual cessing – iciap 2011. Lecture Notes in Computer Science, 6979, Berlin-Heidelberg,* Springer, 700–709.
- Paris L. 2012, *Fotogrammetria e/o fotomodellazione*, in A. Casale (ed.), *Geometria descrittiva e rappresentazione digitale. Memoria e innovazione,* II*,* Roma, Kappa, 55-62.
- Sfacteria M. 2016, *Fotomodellazione 3D e rilievo speditivo di scavo: l'esperienza del Philosophiana Project*, «Archeologia e Calcolatori», 27, 271-289 ([http://www.archcalc.](http://www.archcalc.cnr.it/indice/PDF27/14_Sfacteria.pdf) [cnr.it/indice/PDF27/14\\_Sfacteria.pdf](http://www.archcalc.cnr.it/indice/PDF27/14_Sfacteria.pdf)).
- Sordini M., Brogi F., Campana S. 2015, *3D recording of archaeological excavation: The case of study of Santa Marta, Tuscany, Italy,* in S. Campana, R. Scopigno, G. Car- pentiero, M. Cirillo (eds.), *CAA2015 - Keep the Revolution Going, Proceedings of the 43rd Annual Conference on Computer Applications and Quantitative Methods in Archaeology*, Oxford, Archaeopress, 282-392.
- Taylor J.S., Issavi J., Berggren Å., Lukas D., Mazzucato C., Tung B., Dell'Unto N. 2018, *"The Rise of the Machine": The impact of digital tablet recording in the field at Çatalhöyük*, «Internet Archaeology», 47 [\(https://intarch.ac.uk/journal/issue47/1/index.](https://intarch.ac.uk/journal/issue47/1/index.html) [html\)](https://intarch.ac.uk/journal/issue47/1/index.html).
- Vattimo E. 2006, *Appendice 2: il fotoraddrizzamento digitale nella documentazione grafica dello scavo*, in Zanini, Giorgi, Vattimo, 2006, 907-912.
- VERHOEVEN G., SEVARA C., KAREL W., RESSL C., DONEUS M., BRIESE C. 2013, Undistorting<br>the past: New techniques for orthorectification of archaeological aerial frame imagery,<br>in C. CORSI, B. SLAPŠAK, F. VERMEULEN (eds.), Goo
- Wallace C.A.B. 2017, *Retrospective photogrammetry in Greek archaeology*, «Studies in Digital Heritage», 1, 607-626.
- ZANINI E. 2018, Archeologia pubblica: dalla pratica della condivisione alla ricerca della sosteni-<br>bilità, in D. MALFITANA (ed.), Archeologia: quo vadis? Riflessioni metodologiche sul futuro<br>di una disciplina. Atti del wor
- ZANINI E., COSTA S. 2006, Organizzare il processo conoscitivo nell'indagine archeologica: rifessioni metodologiche ed esperimenti digitali[, «Archeolo](http://www.archcalc.cnr.it/indice/PDF17/13_Zanini.pdf)gia e Calcolatori», 17, 241-264 (http://www.archcalc.cnr.it/indice/PDF17/
- Zanini E., Giorgi E. 2014, *Dieci anni di ricerche archeologiche sulla mansio romana e tardoantica di Vignale: valutazioni, questioni aperte, prospettive*, «Rassegna di Archeo- logia», 24b, 23-42.
- Zanini E., Giorgi E. 2018, *Una residenza aristocratica nella Tuscia tardoantica e un mosaico*  pavimentale di complessa interpretazione, in I. BALDINI, C. SFAMENI (eds.), *Abitare nel* Mediterraneo tardoantico, Atti del II Convegno internazionale del Centro Interuniversitario di Studi sull'edilizia abitativa tardoantica nel Mediterraneo (Bologna 2016), Bari, Edipuglia, 365-374.
- ZANINI E., GIORGI E. 2019, Vignale (Piombino). Le terme di una villa/mansio nel tempo, tra antichità e alto medioevo (?), in M. MEDRI, A. PIZZO (eds.), Le terme pubbliche nell'Italia romana (II secolo a.C.-fine IV secolo d
- Zanini E., Giorgi E. 2020, *Uomini e Cose a Vignale: un progetto di archeologia pubblica*, «Gradus», 14, 1, 21-34.
- Zanini E., Giorgi E., Marotta N., Mariotti S., Ripanti F. 2019, *Uomini e cose a Vignale: bilancio di un decennio di archeologia pubblica, condivisa e (forse) sostenibile*, «Il Capitale Culturale. Studies on the Value of Cultural Heritage», Suppl. 9, 473-525 [\(http://](http://dx.doi.org/10.13138/2039-2362/2201) [dx.doi.org/10.13138/2039-2362/2201](http://dx.doi.org/10.13138/2039-2362/2201)).
- Zanini E., Giorgi E., Vattimo E. 2006, *Indagini nell'area del Quartiere Bizantino del Pythion di Gortyna: quarta relazione preliminare (campagne 2005-2006)*, «Annuario della Scuola Archeologica di Atene e delle Missioni Italiane in Oriente», 84, 889-914.
- Zanini E., Ripanti F. 2012, *Pubblicare uno scavo all'epoca di YouTube: comunicazione archeologica, narratività e video*, «Archeologia e Calcolatori», 23, 7-30 ([http://www.](http://www.archcalc.cnr.it/indice/PDF23/01_Zanini_Ripanti.pdf) [archcalc.cnr.it/indice/PDF23/01\\_Zanini\\_Ripanti.pdf\)](http://www.archcalc.cnr.it/indice/PDF23/01_Zanini_Ripanti.pdf).

#### ABSTRACT

In the last couple of years, as part of the archaeological project 'Uomini e Cose a Vignale' graphic documentation of the archaeological excavation. This paper presents three case studies, which have produced promising results. All of these were conceived and carried on in order to be based on cost-effective and straightforward procedures, which can be further experimented by other research groups. The final outputs are both sufficiently precise and adequate for the online sharing. The first case study focuses on developing an effective pipeline, based on UAV and 3D modeling, and easy enough to allow every member of the excavation team to carry on autonomously the documentation of its excavation area. The second case study has been aimed at 3D modeling of archival data in order to increase their informational potential. The third case study consisted in the elaboration of a high-definition photoplan of a wide (9×3 m) late antique mosaic. The proposed case studies show that the use of sustainable and low-cost procedures and tools leads to the production of graphic and photographic documentation maintaining good quality standards and suitable for communication purposes.